# **BT-LASER2000 RGB**

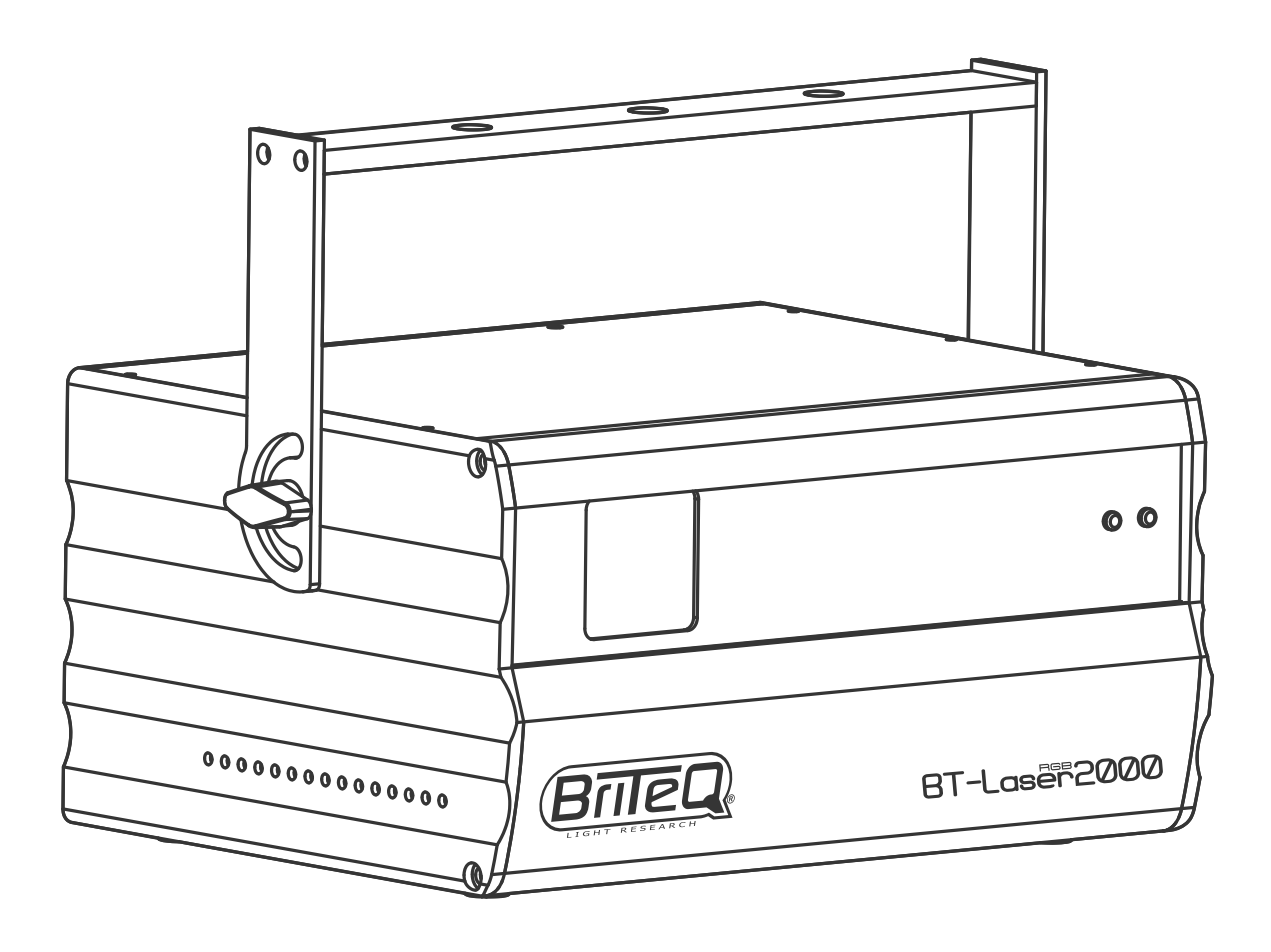

# **DEUTSCH** Bedienungsanleitung

Other languages can be downloaded from: WWW.BRITEQ-LIGHTING.COM

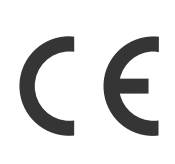

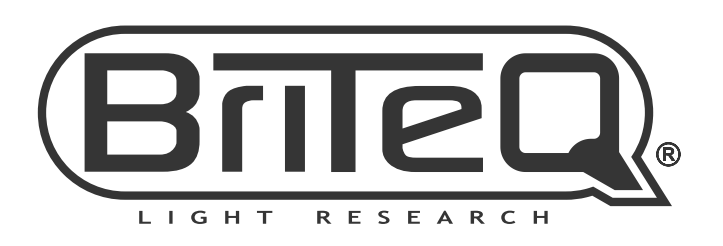

Version: 1.1

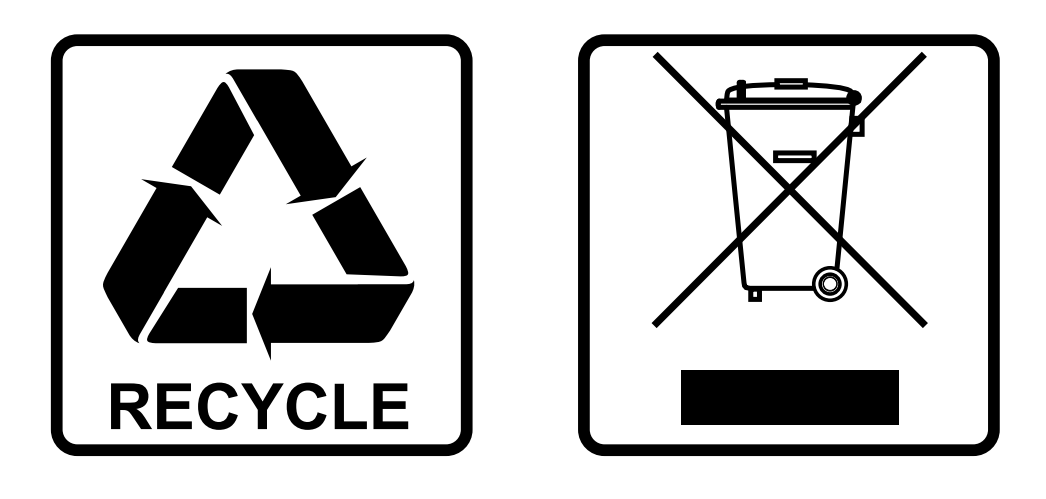

## **EN-DISPOSAL OF THE DEVICE**

Dispose of the unit and used batteries in an environment friendly manner according to your country regulations.

## **FR-DÉCLASSER L'APPAREIL**

Débarrassez-vous de l'appareil et des piles usagées de manière écologique Conformément aux dispositions légales de votre pays.

## **NL - VERWIJDEREN VAN HET APPARAAT**

Verwijder het toestel en de gebruikte batterijen op een milieuvriendelijke manier conform de in uw land geldende voorschriften.

### **DU - ENTSORGUNG DES GERÄTS**

Entsorgen Sie das Gerät und die Batterien auf umweltfreundliche Art und Weise gemäß den Vorschriften Ihres Landes.

### **ES-DESHACERSE DEL APARATO**

Reciclar el aparato y pilas usadas de forma ecologica conforme a las disposiciones legales de su pais.

### **PT-COMO DESFAZER-SE DA UNIDADE**

Tente reciclar a unidade e as pilhas usadas respeitando o ambiente e em conformidade com as normas vigentes no seu país.

## BEDIENUNGSANLEITUNG

Vielen Dank für den Kauf dieses Briteq®-Produkts. Bitte lesen Sie diese Bedienungshinweise vor der Inbetriebnahme sorgfältig durch, um alle Möglichkeiten des Geräts voll zu nutzen, sowie zu Ihrer eigenen Sicherheit.

## MERKMALE

Dieses Gerät ist funkentstört. Das Gerät entspricht den aktuellen europäischen Anforderungen und nationalen Leitlinien. Die Konformität wurde nachgewiesen und die entsprechenden Erklärungen und Unterlagen liegen beim Hersteller vor.

- Dieses Gerät wurde zur Erzeugung einer dekorativen Effektbeleuchtung entwickelt und wird in Lichtshowanlagen eingesetzt.
- Ein hervorragender 2-Watt-RGB-Farblaser der Klasse IV, der mit 1 leistungsstarke, temperaturgesteuerten RGB-Lasern ausgestattet ist:
	- 500mW Roter laser (650nm)
	- 500mW Grüner laser (520nm)
	- 1000mW Blauer laser (450nm)
- Dank 20kHz-Scannern projiziert dieser "BT-LASER2000 RGB" gestochen scharfe RGB-Bilder!
- 100% ILDA-kompatibel für volle Flexibilität!
- Der interne SD-Kartenleser ermöglicht es, Ihre eigenen Muster und Logos zu projizieren. Auf der mitgelieferten SD-Karte können Sie bis zu 100 Ordner mit jeweils bis zu 255 Dateien erstellen.
- Die Firmware kann über die SD-Karte aktualisiert werden.
- Durch die 6 Benutzermodi ist dieser Laser sehr einfach zu bedienen:
	- **MUSIKKONTROLLE:** 100% Plug & Play, einfach den Laser an das Stromnetz anschließen und eine unglaubliche, musikgesteuerte Lasershow auf der Basis der 86 internen Muster starten! Perfekt für Mietfirmen!!!
	- **MASTER/SLAVE-Modus:** Mehrere Geräte können im vollständig synchronisierten Musikmodus verwendet werden: erstaunlich und sehr einfach zu bedienen!
	- **AUTOMATISCHER Modus:** alle internen Programme werden automatisch gezeigt, keine Musik erforderlich. Abhängig von Ihren Bedürfnissen können Sie eine schnelle oder sanfte Show wählen.
	- **DMX-Modus:** zwei Optionen möglich:
		- 1 Kanal für extrem einfache Einrichtung und Benutzung!
		- 13 Kanäle, um die volle Kontrolle über alle internen Programme zu übernehmen!
	- **ILDA-Modus**: Schließen Sie den Laser an jeden PC mit ILDA-kompatibler Schnittstelle an und verwenden Sie jede professionelle Lasersoftware, um atemberaubende Lasershows zu erstellen, Logos zu kreieren usw.
	- **SD-CARD-Modus**: Wiedergabe von vorprogrammierten Shows, Logos, Mustern auf der SD-Karte.
- Laserprojektionen können mit X/Y-Bildzoomsteuerungen an die Größe des Veranstaltungsortes angepasst werden.
- LCD-Display zur einfachen Navigation im Setup-Menü.
- Grafiken können für Projektionen hinter einer transparenten Leinwand gespiegelt werden
- Ausblendtechnik für schöne separate Strahlen
- Perfekt für den Einsatz in Clubs, Diskotheken, Werbung, Ausstellungen und vielem mehr …
- **SICHERHEIT GEHT VOR!** Laser der Klasse IV (mehr als 500 mW Ausgangsleistung) können das menschliche Auge sehr stark schädigen. Kaufen Sie daher niemals einen Laser dieser hohen Leistung, ohne zu prüfen, ob er die strengen Laserschutzprüfungen bestanden hat! Dieser Laser entspricht der europäischen EN 60825-1:2014 für Lasersicherheit! Er ist mit zusätzlichen Sicherheitsmaßnahmen ausgestattet wie:
	- **Scannersteuerung**: wenn ein Scanner ausfällt, wird die Ausgabe abgeschaltet.
	- **Verriegelungsverbindung mit mechanischem Verschluss**: Drücken Sie den Sicherheitsschalter, um den Ausgang abzuschalten.
	- **Schlüsselschalter**: Nur autorisierte und gut ausgebildete Bediener dürfen den Laser verwenden.

## VOR DER VERWENDUNG

- Vor der Erstbenutzung das Gerät zuerst auf Transportschäden überprüfen. Sollte das Gerät einen Schaden aufweisen, benutzen Sie es nicht, sondern wenden Sie sich unverzüglich an Ihren Händler.
- **Wichtig:** Dieses Gerät hat das Werk unbeschädigt und gut verpackt verlassen. Es ist wichtig, dass der Benutzer sich streng an die Sicherheitshinweise und Warnungen in der Bedienungsanleitung hält. Schäden durch unsachgemäße Handhabung sind von der Garantie ausgeschlossen. Der Händler übernimmt keine Verantwortung für Schäden, die durch Nichtbeachtung der Bedienungsanleitung entstanden sind.
- Die Bedienungsanleitung zum zukünftigen Nachschlagen bitte an einem sicheren Ort aufbewahren. Bei Verkauf oder sonstiger Weitergabe des Geräts bitte die Bedienungsanleitung beifügen.

#### **Überprüfen Sie den Inhalt:**

Bitte überprüfen Sie, ob die verpackung folgende artikel enthält:

- BT-LASER2000 RGB
- 2 Schlüssel (für Schlüsselschalter)
- Netzkabel
- Bedienungsanleitung
- Kabelstecker für Fernverriegelung

## SICHERHEITSHINWEISE:

**CAUTION RISK OF FLECTRIC SHOCK DO NOT OPEN** 

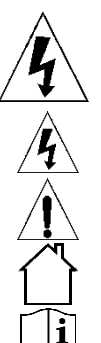

мE

**VORSICHT:** Um das Risiko eines Stromschlags zu verringern, darf die obere Abdeckung nicht entfernt werden. Im Inneren befinden sich keine Teile, die vom Benutzer gewartet werden können. Lassen Sie Wartungsarbeiten nur von qualifiziertem Wartungspersonal durchführen.

Das Blitzsymbol mit Pfeilspitze innerhalb des gleichseitigen Dreiecks soll auf die Verwendung oder das Vorhandensein von nicht isolierter "gefährlicher Spannung" innerhalb des Gehäuses des Produkts aufmerksam machen, die so groß sein kann, dass die Gefahr eines Stromschlags.

Das Ausrufezeichen im gleichseitigen Dreieck soll den Benutzer darauf aufmerksam machen, dass in der diesem Gerät beiliegenden Literatur wichtige Betriebs- und Wartungs-(Instandhaltungs-)anweisungen enthalten sind.

Dieses Symbol bedeutet: nur in Innenräumen verwenden

Dieses Symbol bedeutet: Anweisungen lesen

Dieses Symbol bestimmt: den Mindestabstand zu beleuchteten Objekten. Der Mindestabstand zwischen dem Lichtaustritt und der beleuchteten Fläche muss mehr als x Meter betragen. **RISK GROUP 2** 

**VORSICHT:** Starren Sie nicht auf die Betriebslampe.

• Um die Umwelt zu schützen, versuchen Sie bitte, das Verpackungsmaterial so weit wie möglich zu recyceln.

Kann schädlich für die Augen sein.

- Um Feuer- / Stromschlaggefahr zu vermeiden, darf dieses Gerät weder Regen noch Feuchtigkeit ausgesetzt werden.
- Um die Bildung von Kondenswasser im Inneren zu vermeiden, lassen Sie das Gerät sich an die Umgebungstemperaturen anpassen, wenn Sie es nach dem Transport in einen warmen Raum bringen. Kondenswasser verhindert manchmal, dass das Gerät mit voller Leistung arbeitet oder kann sogar Schäden verursachen.
- Dieses Gerät ist nur für den Gebrauch in Innenräumen bestimmt.
- Legen Sie keine Metallgegenstände in das Gerät und verschütten Sie keine Flüssigkeit. Dies kann zu Stromschlägen oder Fehlfunktionen führen. Wenn ein Fremdkörper in das Gerät eindringt, trennen Sie sofort die Stromzufuhr.
- Stellen Sie die Leuchte an einem gut belüfteten Ort, fern von brennbaren Materialien und/oder Flüssigkeiten auf. Die Leuchte muss mindestens 50 cm von den umgebenden Wänden entfernt befestigt werden.
- Decken Sie keine Lüftungsöffnungen ab, da dies zu einer Überhitzung führen kann.
- Vermeiden Sie den Einsatz in staubigen Umgebungen und reinigen Sie das Gerät regelmäßig.
- Halten Sie das Gerät von Kindern fern.
- Unerfahrene Personen sollten dieses Gerät nicht bedienen.
- Die maximale sichere Umgebungstemperatur beträgt 40°C. Verwenden Sie dieses Gerät nicht bei höheren Umgebungstemperaturen.
- Stellen Sie sicher, dass der Bereich unterhalb des Installationsortes während des Auf- und Abbaus sowie der Wartung frei von unerwünschten Personen ist.
- Lassen Sie das Gerät etwa 10 Minuten abkühlen, bevor Sie mit der Wartung beginnen.
- Ziehen Sie immer den Netzstecker, wenn das Gerät längere Zeit nicht benutzt wird oder bevor Sie mit der Wartung beginnen.

- Die elektrische Installation sollte nur von qualifiziertem Personal durchgeführt werden, entsprechend den Vorschriften für elektrische und mechanische Sicherheit in Ihrem Land.
- Prüfen Sie, dass die verfügbare Spannung nicht höher ist als die auf dem Gerät angegebene.
- Das Netzkabel sollte immer in einwandfreiem Zustand sein. Schalten Sie das Gerät sofort aus, wenn das Netzkabel gequetscht oder beschädigt ist. Es muss durch den Hersteller, seinen Kundendienst oder ähnlich qualifizierte Personen ersetzt werden, um eine Gefährdung zu vermeiden.
- Lassen Sie das Netzkabel niemals mit anderen Kabeln in Kontakt kommen!
- Diese Vorrichtung muss geerdet werden, um den Sicherheitsvorschriften zu entsprechen.
- Schließen Sie das Gerät nicht an ein Dimmerpack an.
- Verwenden Sie bei der Installation des Geräts stets ein geeignetes und zertifiziertes Sicherheitskabel.
- Um einen elektrischen Schlag zu vermeiden, öffnen Sie die Abdeckung nicht. Es befinden sich keine vom Benutzer zu wartenden Teile im Inneren
- Reparieren Sie **niemals** eine Sicherung oder überbrücken Sie den Sicherungshalter. Ersetzen Sie eine beschädigte Sicherung **immer** durch eine Sicherung des gleichen Typs und der gleichen elektrischen Spezifikationen!
- Bei ernsthaften Betriebsproblemen stellen Sie die Verwendung des Geräts ein und wenden Sie sich umgehend an Ihren Händler.
- Das Gehäuse und die Linsen müssen ausgetauscht werden, wenn sie sichtbar beschädigt sind.
- Bitte verwenden Sie für den Transport des Gerätes die Originalverpackung.
- Aus Sicherheitsgründen ist es verboten, unautorisierte Änderungen an der Einheit vorzunehmen.

**Wichtig:** Blicken Sie nie direkt in die Lichtquelle! Setzen Sie den Effekt nicht in Anwesenheit von Epilepsiekranken ein.

## LASER-SICHERHEITSHINWEISE:

• Gemäß den Vorschriften der EN 60825-1:2014 fällt dieser Laser unter die Klassifizierung 4. Direkte Augenexposition kann gefährlich sein.

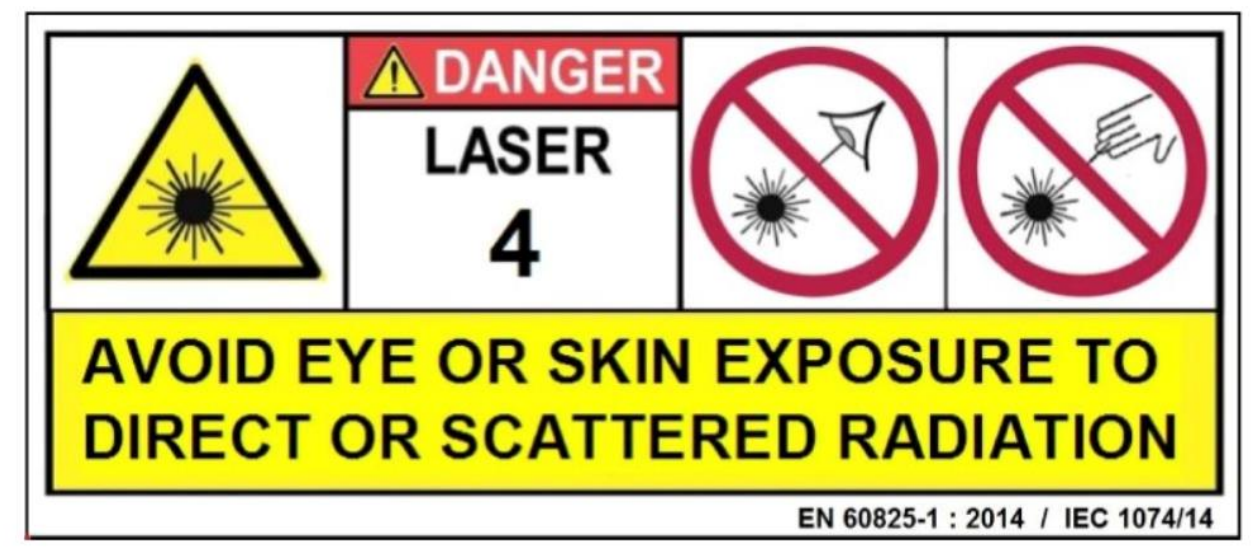

#### GEFAHR: LASERSTRAHLUNG !

**Vermeiden Sie direkten Augenkontakt! Laserstrahlung kann Augenschäden und/oder Hautschäden verursachen. Es müssen alle Schutzmaßnahmen für einen sicheren Betrieb dieses Lasers angewendet werden.**

- Bei diesem Produkt handelt es sich um einen sogenannten Showlaser, der Strahlung mit einem Wellenlängenspektrum zwischen 400 und 700 nm emittiert und Lichteffekte für Shows erzeugt.
- Aufgrund der Konstruktion dieses Lasers wird der Strahl so schnell bewegt, dass er das Auge nur sehr kurz treffen kann. Deshalb kann die Verwendung dieses Lasers für eine Laser-Licht-Show als sicher angesehen werden.

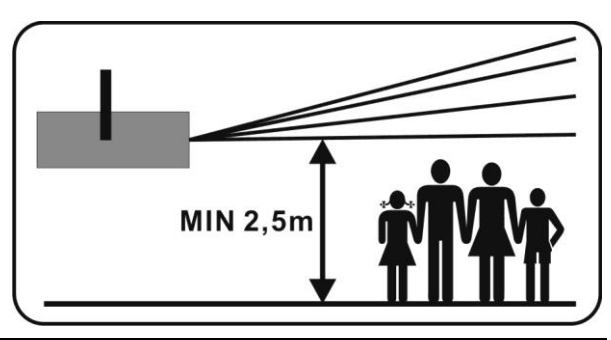

- Richten Sie den Laserstrahl niemals auf Menschen oder Tiere und lassen Sie dieses Gerät niemals unbeaufsichtigt laufen.
- Dieser Laser darf nur für Shows verwendet werden. Der Betrieb dieses Showlasers der Klasse 4 ist nur zulässig, wenn er von einem professionellen Bediener durchgeführt wird.
- Der Betrieb eines Laserprodukts kann je nach Klassifizierung Laserstrahlung erzeugen, die zu dauerhaften Augenschäden und/oder Hautschäden führen kann. Die gesetzlichen Vorschriften für den Betrieb eines Laserprodukts sind von Land zu Land unterschiedlich. Der Anwender muss sich stets über die in seinem Land gültigen gesetzlichen Vorschriften informieren und diese auf seine Situation anwenden.

Bitte beachten Sie, dass BRITEQ nicht für Schäden haftbar gemacht werden kann, die durch unsachgemäße Installationen und unsachgemäße Bedienung entstehen!

#### **STANDORTE DER WARNSCHILDER**

#### **A. APERTURE logos**

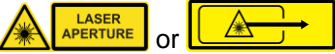

Diese Warnschilder zeigen die Laseraustrittsöffnung an auf dem Gerät: Das ausgestrahlte Laserlicht ist potenziell gefährlich. Schauen Sie NIEMALS direkt in den Laserstrahl. Gefahr von Augenverletzungen und / oder Erblendung!

#### **B. WARNUNG logo**

GEFAHR – LASERSTRAHLUNG DER KLASSE 4 IM BETRIEBS ZUSTAND. Vermeiden Sie die exposition der augen oder der haut gegenüber direkte oder gestreute strahlung.

#### **C. Mehrsprachiger Warnaufkleber**

Gefahr – Laserstrahlung, vermeiden Sie die exposition der augen oder der haut gegenüber direkte oder gestreute strahlung. Laserprodukt der Klasse 4. IEC/EN 60825-1:2014 Wellenlänge: 500mW Roter CW laser (λ = 650nm) 500mW Grüner CW laser (λ = 520nm) 1000mW Blaue CW laser  $(λ = 450nm)$ Laser radiation: CW >500mW

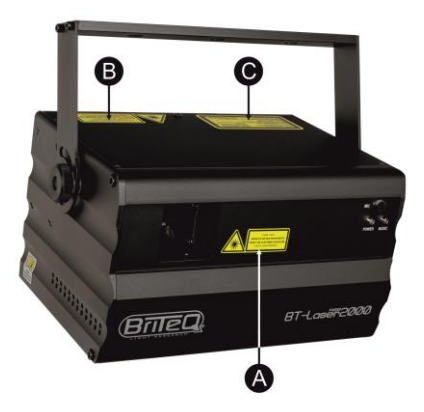

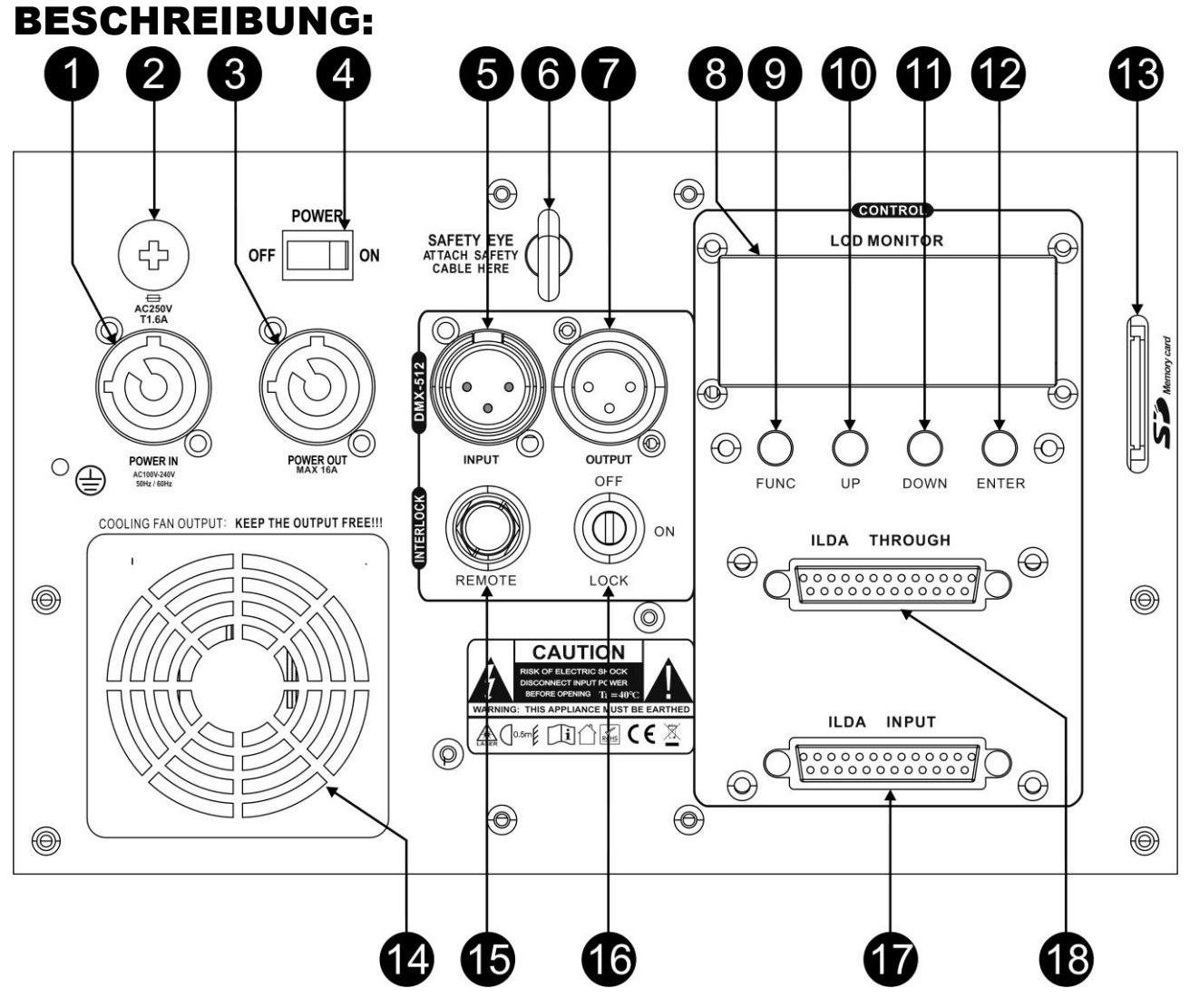

- **1. [POWER IN]:** Schließen Sie hier das mitgelieferte Netzkabel an.
- **2. SICHERUNGSHALTER: ENTHÄLT 20-MM-GLASSICHERUNG (T1,6A)**
- **3. [POWER OUT] :** für die Verkettung von mehreren Geräten verwendet werden. Achten Sie beim Hinzufügen von Geräten immer auf die maximale Last! Spezielle Kombikabel (Strom + DMX XLR-Kabel) sind erhältlich: siehe unsere Website!
- **4. [POWER ON/OFF] SCHALTER:** dient zum Ein- und Ausschalten des Geräts.
- **5. [DMX INPUT]:** 3poliger XLR-Stecker für den Anschluss von universellen DMX-Kabeln. Dieser Eingang empfängt Befehle von einer DMX-Steuerung oder einem anderen Gerät.
- **6. [SAFETY EYE]:** zum Befestigen eines Sicherheitskabels, wenn das Gerät aufgeriggt ist (siehe Abschnitt "Überkopf-Montage")
- **7. [DMX OUTPUT]:** 3polige XLR-Buchse zur Verbindung des Lasers mit dem nächsten Gerät in der DMX-Kette.
- **8. DISPLAY:** zeigt die verschiedenen arbeitsmodi mit ihren jeweiligen optionen und einstellungen an.
- **9. [FUNCTION] TASTE:** dient zum Durchblättern der verschiedenen Funktionen und Arbeitsmodi im Menü.
- **10. [UP] TASTE:** wird verwendet, um zur oberen Option zu gehen oder um einen Parameter einer Funktion oder eines Arbeitsmodus zu erhöhen.
- **11. [DOWN] TASTE:** wird verwendet, um zu einer niedrigeren Option zu gehen oder um einen Parameter einer Funktion oder eines Arbeitsmodus zu verringern.
- **12. [ENTER] TASTE:** Dient zur Bestätigung des gewählten Wertes oder der Funktion, die auf dem Display angezeigt wird.
- **13. SD CARD SLOT:** dient zum Einlegen der SD-Karte mit ILDA-Grafiken für die Wiedergabe über DMX.
- **14. KÜHLLÜFTER:** dient zur Kühlung der Komponenten im Inneren des Gehäuses. Achten Sie darauf, diesen Lüfterausgang niemals abzudecken!
- **15. INTERLOCK-Eingang:** dient zum Anschluss des optionalen Not-Aus-Schalters (Bestellcode : B04210).

Wenn Sie diesen Schalter drücken, wird der mechanische Sicherheitsverschluss aktiviert, so dass der Laserstrahl sofort verschwindet.

**WICHTIG! Zu Ihrer eigenen Sicherheit empfehlen wir dringend, diesen optionalen Schalter anzuschließen!**

- **16. [LOCK ON/OFF]:** dienen zum Ein-/Ausschalten des Laserstrahls. Verwenden Sie die Schlüssel, um sicherzustellen, dass nur ein autorisierter Bediener den Laser einschalten kann.
- **17. [ILDA INPUT]:** wird verwendet, um den Laser an eine ILDA-zertifizierte Schnittstelle eines Computers anzuschließen, siehe weiter unten für weitere Informationen.
- **18. [ILDA THROUGH]:** um das ILDA-Signal mit dem nächsten "BT-LASER2000 RGB"-Gerät zu verbinden.
- **19. Kühleinlass:** Achten Sie darauf, dass dieser Kühleinlass niemals abgedeckt wird!
- **20. LASERAUSGANG:** Hier verlässt der Laserstrahl das Gehäuse. Achten Sie darauf, dass Sie bei eingeschaltetem Lasereffekt NIEMALS durch diese Öffnung in das Innere des Geräts schauen.!
- **21. [POWER] LED:** zeigt an, dass das Gerät eingeschaltet ist.
- **22. [MUSIC] LED:** im Musikmodus blinkt diese LED im Rhythmus der Musik.
- **23. HÄNGEBOGEN:** mit einem knopf auf beiden seiten zur befestigung des geräts und einem montageloch zur befestigung eines montagehakens.

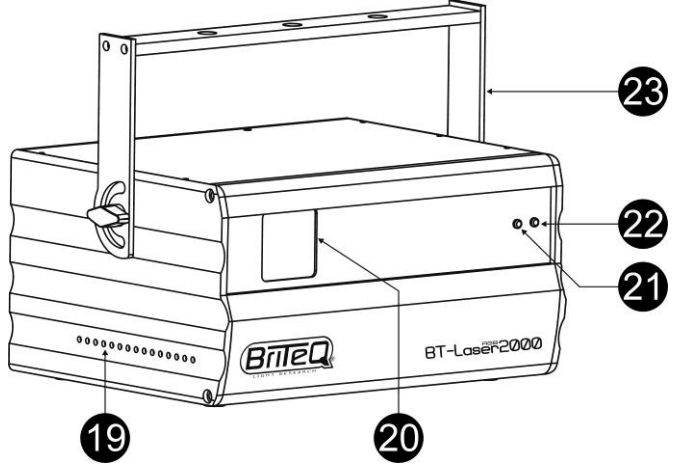

## ÜBERKOPF-MONTAGE

- **Wichtig: Die Montage ausschließlich von qualifiziertem Fachpersonal durchführen lassen. Unvorschriftsmäßige Montage kann erhebliche Verletzungen bzw. Schäden verursachen. Die Überkopf-Montage setzt die entsprechende Erfahrung voraus! Die Belastungsgrenzen müssen beachtet, geeignetes Installationsmaterial muss verwendet und das installierte Gerät muss in regelmäßigen Abständen überprüft werden.**
- Stellen Sie sicher, dass sich während des Auf- oder Abbaus und der Wartung keine unbefugten Personen unterhalb des Geräts befinden.
- Das Gerät nur an einem gut belüfteten Ort und entfernt von entflammbaren Materialien bzw. Flüssigkeiten aufstellen. Das Gerät muss **mindestens 50 cm** von allen umgebenden Wänden entfernt montiert werden.
- Das Gerät außerhalb der Reichweite von Personen und nicht in niedrigen Durchgängen oder in der Nähe von Sitzgelegenheiten installieren.
- Vor Montage sicherstellen, dass die gewählte Position wenigstens das 10-fache Gerätegewicht aufnehmen kann.
- Zur Aufhängung stets geeignetes Befestigungsmaterial verwenden, welches das 12 fache Gerätegewicht aushalten kann. Eine zweite Sicherungsaufhängung muss angebracht werden, die ein Absacken des Geräts von mehr als 20 cm verhindert, sollte die Befestigung brechen.
- Das Gerät gut befestigen. Eine freischwingende Aufhängung ist gefährlich und sollte auf gar keinen Fall in Betracht gezogen werden!
- Die Ventilationsöffnungen nicht abdecken, da Überhitzungsgefahr.
- Der Betreiber muss sicherstellen, dass die sicherheitsrelevanten und technischen Installationen vor Erstbetrieb fachmännisch vorgenommen worden sind. Installationen sollten jährlich durch qualifiziertes Fachpersonal überprüft werden, um jederzeit einen sicheren Betrieb zu gewährleisten.

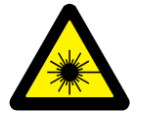

VORSICHT AUGENSCHADEN: Positionieren Sie den Laser immer so, dass das Publikum nicht direkt in die Laserstrahlen schauen kann. Die Installation sollte sicherstellen, dass der Strahl das Publikum nicht trifft.

あ

## WIE SIE DAS GERÄT EINRICHTEN UND STEUERN

- Regelmäßige Pausen während des Betriebs sind unerlässlich, um die Lebensdauer dieses Geräts zu maximieren, da es nicht für den Dauerbetrieb ausgelegt ist.
- Schalten Sie das Gerät nicht in kurzen Zeitintervallen ein und aus, da dies die Lebensdauer des Lasers verringert.
- Ziehen Sie immer den Stecker aus der Steckdose, wenn das Gerät für längere Zeit nicht benutzt wird.
- Bei schwerwiegenden Betriebsproblemen nehmen Sie das Gerät außer Betrieb und wenden Sie sich sofort an Ihren Händler.
- **Wichtig:** Schauen Sie niemals direkt in den Laserstrahl! Verwenden Sie den Effekt nicht in Gegenwart von Personen, die an Epilepsie leiden.

#### **Sie können das Gerät auf mehrere Arten betreiben:**

#### **1) STANDALONE-MODUS UNTER VERWENDUNG DER EINGEBAUTEN PROGRAMME (MASTER):**

Der Laser läuft eine vorprogrammierte Sequenz automatisch oder im Rhythmus der Musik ab. Wählen Sie diesen Modus, wenn nur 1 Laser verwendet wird (Standalone) oder wenn der Laser als erstes (Master) Gerät in einer Kette mit mehreren BT-LASER2000 RGB-Lasern platziert ist (Master/Slave-Modus).

- Drücken Sie die Taste [FUNC], bis im Display ["Internal Show"] angezeigt wird.
- Drücken Sie die Tasten [UP / DOWN], um eine der Shows auszuwählen:
	- [AUTO SHOW 1&2]: Ständig wechselnde automatische Show.
		- [MUSIC SHOW 1&2]: Die Show wird durch die Musik ausgelöst.
- Drücken Sie die [ENTER]-Taste, um Ihre Auswahl zu bestätigen.

Sie können mehrere BT-LASER2000 RGB-Laser miteinander verbinden: Stellen Sie einfach das erste Gerät der Kette in einen dieser Standalone-Modi und alle anderen Geräte in den ["Slave-Modus"], damit sie alle perfekt synchron arbeiten!

**Hinweis:** Wenn keine Musik erkannt wird, wird der Laserausgang abgeschaltet (Blackout).

#### **2) SLAVE-MODUS:**

Der Laser folgt den Anweisungen des ersten BT-LASER2000 RGB-Lasers (Master) in der Kette.

- Verbinden Sie den DMX-Eingang des Lasers mit dem DMX-Ausgang des vorherigen Lasers in der Kette.
- Drücken Sie die [FUNC]-Taste, bis im Display [SLAVE] angezeigt wird.
- Drücken Sie die [ENTER]-Taste, um Ihre Wahl zu bestätigen.
- Wenn das Wort ["signal"] auf dem Display blinkt, bedeutet dies, dass kein Signal vom Master erkannt wird. Überprüfen Sie den Master und die Verkabelung, um dies zu korrigieren.

Sie können mehrere BT-LASER2000 RGB-Laser miteinander verbinden. Bitte stellen Sie das erste Gerät der Kette in den "Music- oder Automatic mode" und alle anderen Geräte in den "Slave-Modus", damit sie alle perfekt synchron arbeiten!

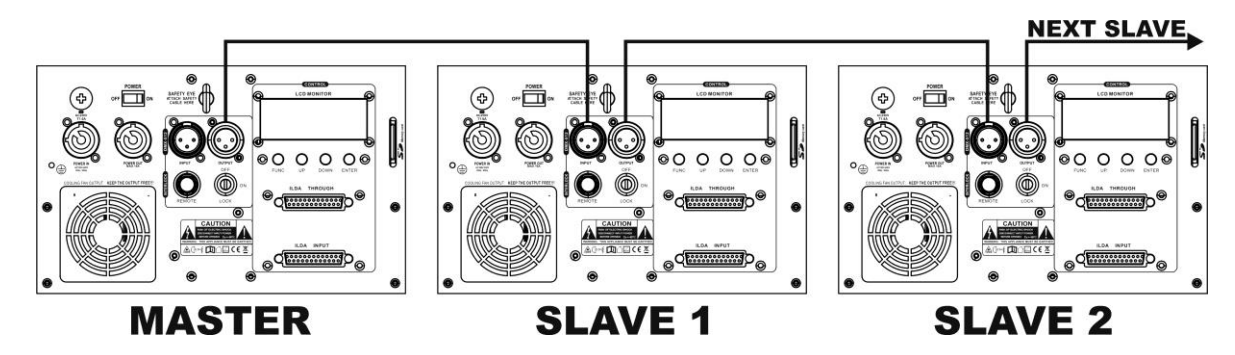

#### **3) ILDA-STEUERUNG:**

Dieser Laser kann von jedem PC gesteuert werden, der mit ILDA-kompatibler Software + Hardware ausgestattet ist. Sobald der ILDA-Eingang (17) des Lasers mit einem ILDA-kompatiblen Controller verbunden ist, schaltet er automatisch in den ILDA-Steuerungsmodus. Von diesem Moment an wird der Laser vollständig von der ILDA-Software gesteuert: die Möglichkeiten der ILDA-Software bestimmen, was Sie tun können oder nicht...

ILDA-Soft- und Hardware sind von mehreren unabhängigen Anbietern erhältlich. Einige mögliche Auswahlen sind:

- PHOENIX-Software (http://www.phoenix-showcontroller.de)
- PANGOLIN-Software (www.pangolin.com/QS/)

- Und viele andere, bis zu Ihnen und Ihren Finanzen, um zu sehen, was am besten für Ihre Bedürfnisse ist ...

#### **4) SD-KARTE WIEDERGABE:**

Sie können ILDA-Lasermuster und Shows auf der SD-Card installieren. Sobald die SD-Card im Laser installiert ist, können Sie die ILDA-Dateien über DMX abrufen und abspielen. So brauchen Sie keinen Computer und kein ILDA-Kabel, das ständig mit dem Laser verbunden ist.

- Drücken Sie die [FUNC]-Taste, bis im Display ["SD SHOW"] angezeigt wird.
- Drücken Sie den [ENTER]-Taste, um Ihre Wahl zu bestätigen.
- Drücken Sie die [UP / DOWN]-Tasten, um einen der Wiedergabemodi auszuwählen:
	- [PRG SHOW]: Der Laser spielt alle verschiedenen Shows, die sich im ausgewählten Ordner befinden, kontinuierlich ab.
	- [ILD SHOW]: Der Laser lässt ein einzelnes ILDA-Programm des Ordners kontinuierlich ablaufen. Drücken Sie die Taste [ENTER], um die ILD-Show auszuwählen, und verwenden Sie dann die Tasten [UP / DOWN], um das spezifische ILDA-Programm auszuwählen.
- Drücken Sie die [ENTER]-Taste, um Ihre Wahl zu bestätigen.

#### *WICHTIG:*

- Die SD-Karte muss in FAT32 formatiert sein !
- Sie können maximal 100 Ordner mit maximal 254 Dateien in jedem Ordner installieren.
- Dateinamen (und Ordnernamen) dürfen maximal 8 Ziffern und 3 Erweiterungen wie Buchstaben, Zahlen oder Unterstriche haben.
- Das System unterstützt nur ILDA-Dateien mit der Erweiterung "ild". Speichern Sie keine anderen Dateitypen auf der SD-Karte
- Für eine vorprogrammierte Show müssen Sie eine Windows-TXT-Datei in denselben Ordner wie die zu verwendenden Muster einfügen. Benennen Sie diese TXT-Datei in ".PRG" um.
	- o BEISPIEL: Sie haben 3 .ild-Dateien in einem Ordner namens TIGER (TIGER1.ild, TIGER2.ild und TIGER3.ild)
	- o Um eine Show mit diesen Dateien zu programmieren, müssen Sie z. B. in die TXT-Datei schreiben:
		- TIGER1.ild, 10,3 TIGER2.ild, 20,1
		- TIGER1.ild, 15,4
	- o Speichern Sie diese TXT-Datei und ändern Sie den Namen TIGER.TXT in TIGER1.PRG
	- o Wie funktioniert das?
		- Zum Beispile: TIGER1.ild,10,3
		- TIGER1.ild = der ilda-Showname
		- "10" = die Geschwindigkeit des Scanners.
		- "3" = die Anzahl, wie oft diese Show wiederholt werden soll

#### **5) DMX MODUS:**

Der Laser kann von jedem Standard-DMX-Controller in 2 verschiedenen DMX-Modi gesteuert werden:

- **1 KANAL-MODUS:** für extrem einfache Einrichtung und Bedienung! (Display zeigt "DMX CH1")
- **13 KANÄLE MODUS:** für die volle Kontrolle über alle Möglichkeiten. (Display zeigt "DMX CH13")
- Verbinden Sie den DMX-Eingang des Lasers mit dem DMX-Ausgang des vorherigen Gerätes in der Kette oder direkt mit dem DMX-Ausgang Ihres Controllers.
- Drücken Sie die [FUNC]-Taste, bis im Display angezeigt wird: DMX (das Wort ["signal"] blinkt im Display, wenn kein DMX-Signal vorhanden ist).
- Drücken Sie die ENTER-Taste, um Ihre Auswahl zu bestätigen.
- Der DMX-KANAL-MODUS (1CH oder 13CH) kann in ["SETTING"] eingestellt werden (siehe Kapitel 6 "[Weitere Einstellungen"]

Die Funktionen der verschiedenen Kanäle entnehmen Sie bitte dem untenstehenden DMX-Diagramm..

#### *Einige weitere Informationen zu DMX512:*

Das DMX-Protokoll ist ein weit verbreitetes Hochgeschwindigkeitssignal zur Steuerung intelligenter Lichtgeräte. Sie müssen Ihren DMX-Controller und alle angeschlossenen Lichteffekte mit einem symmetrischen XLR-M/F-Kabel guter Qualität "verketten". Um ein seltsames Verhalten der Lichteffekte aufgrund von Interferenzen zu vermeiden,

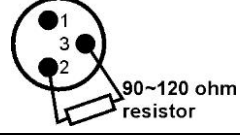

müssen Sie einen 90Ω bis 120Ω Abschlusswiderstand am Ende der Kette verwenden. Verwenden Sie niemals Y-Splitterkabel, das funktioniert einfach nicht!

Jeder Effekt in der Kette muss seine richtige Startadresse haben, damit er weiß, welche Befehle vom Controller er zu dekodieren hat.

#### *1 KANAL DMX-KONFIGURATION DES LASERS:*

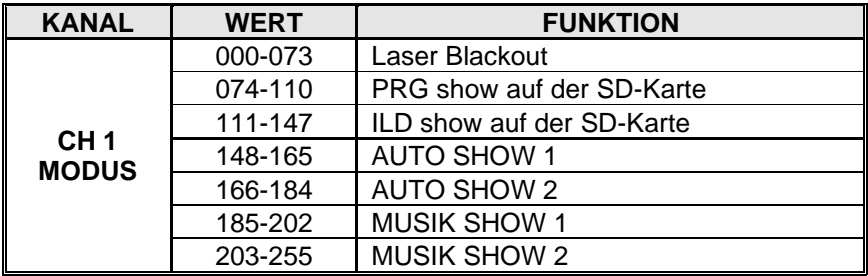

#### *13 KANAL DMX-KONFIGURATION DES LASERS:*

*WICHTIGER HINWEIS: DMX-Kanal1 wird verwendet, um die verschiedenen Arbeitsmodi des Lasers einzustellen.*

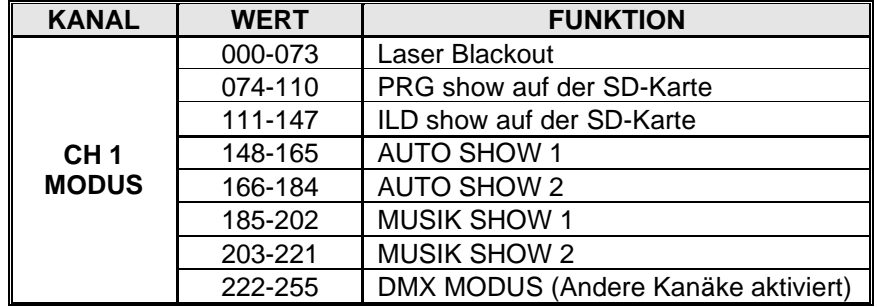

#### **Im PRG- oder ILD-Anzeigemodus (CH1 zwischen 074 und 147):**

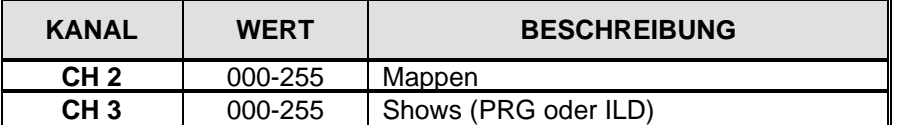

#### **Im DMX-MODUS (DH1 zwischen 222 und 255)**

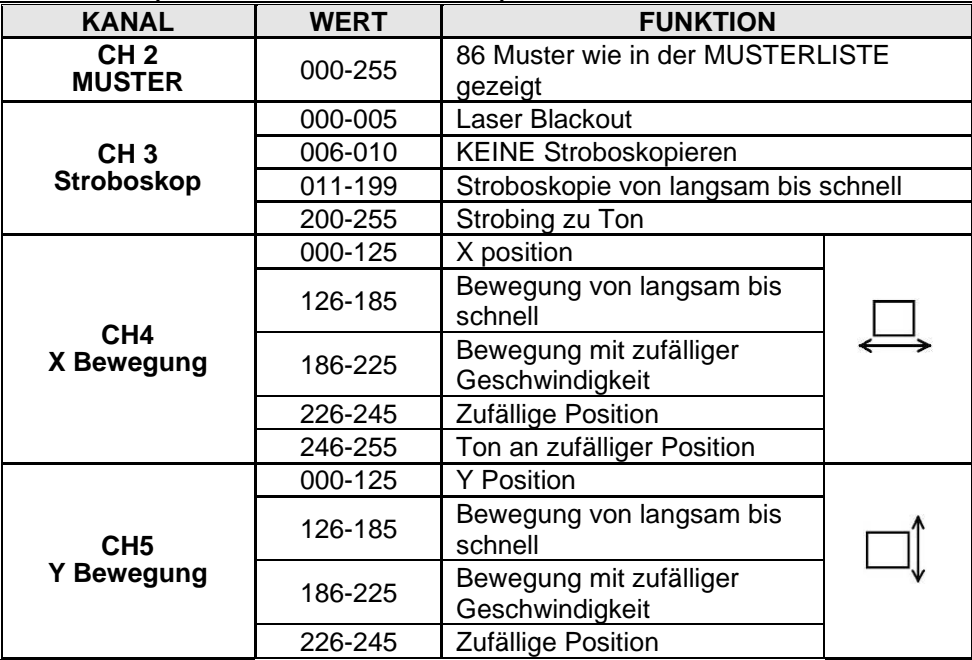

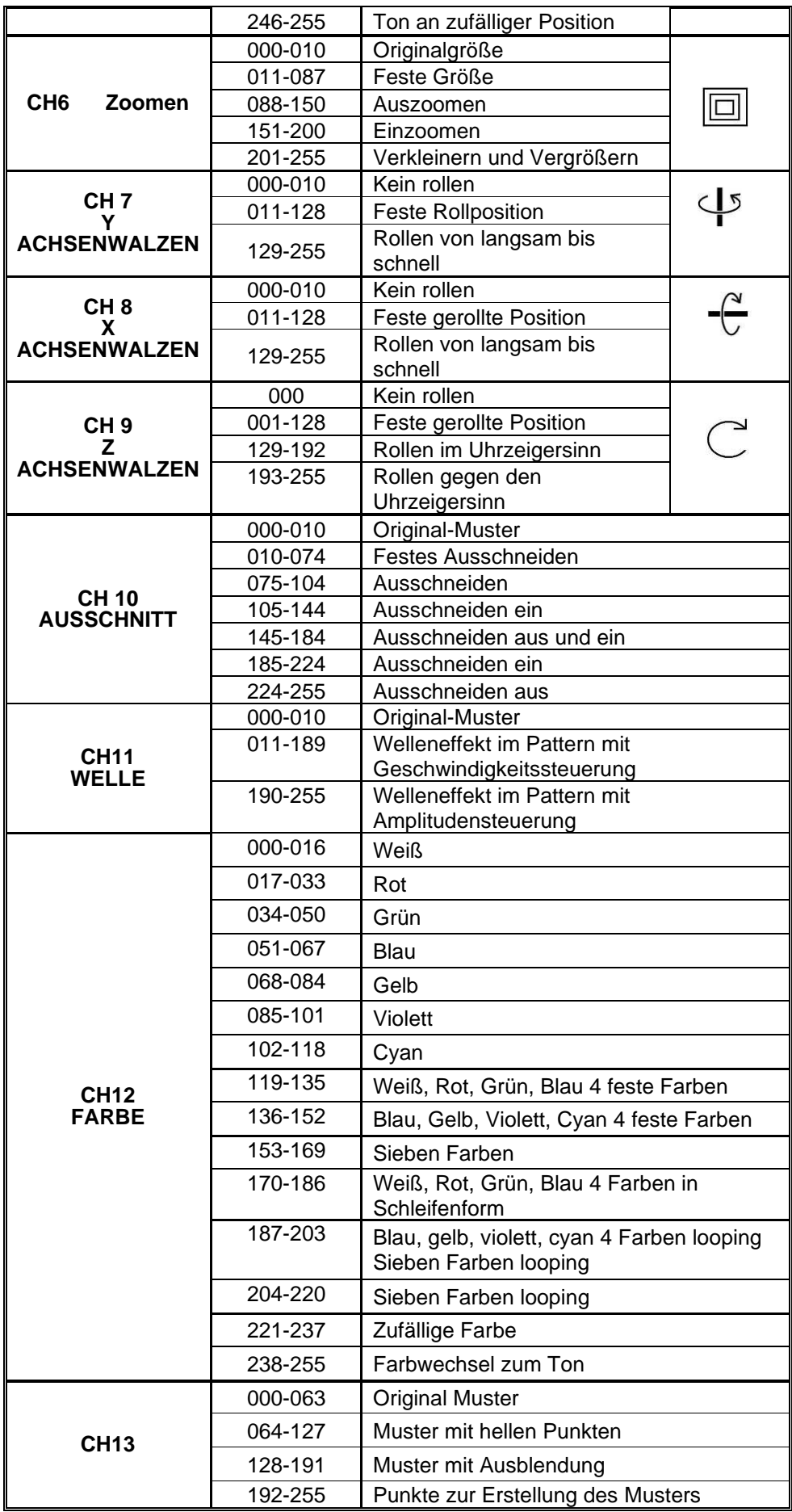

#### **MUSTERKARTE**

*Mit den DMX-Kanälen 2 können Sie eines der vorprogrammierten Muster auswählen:*

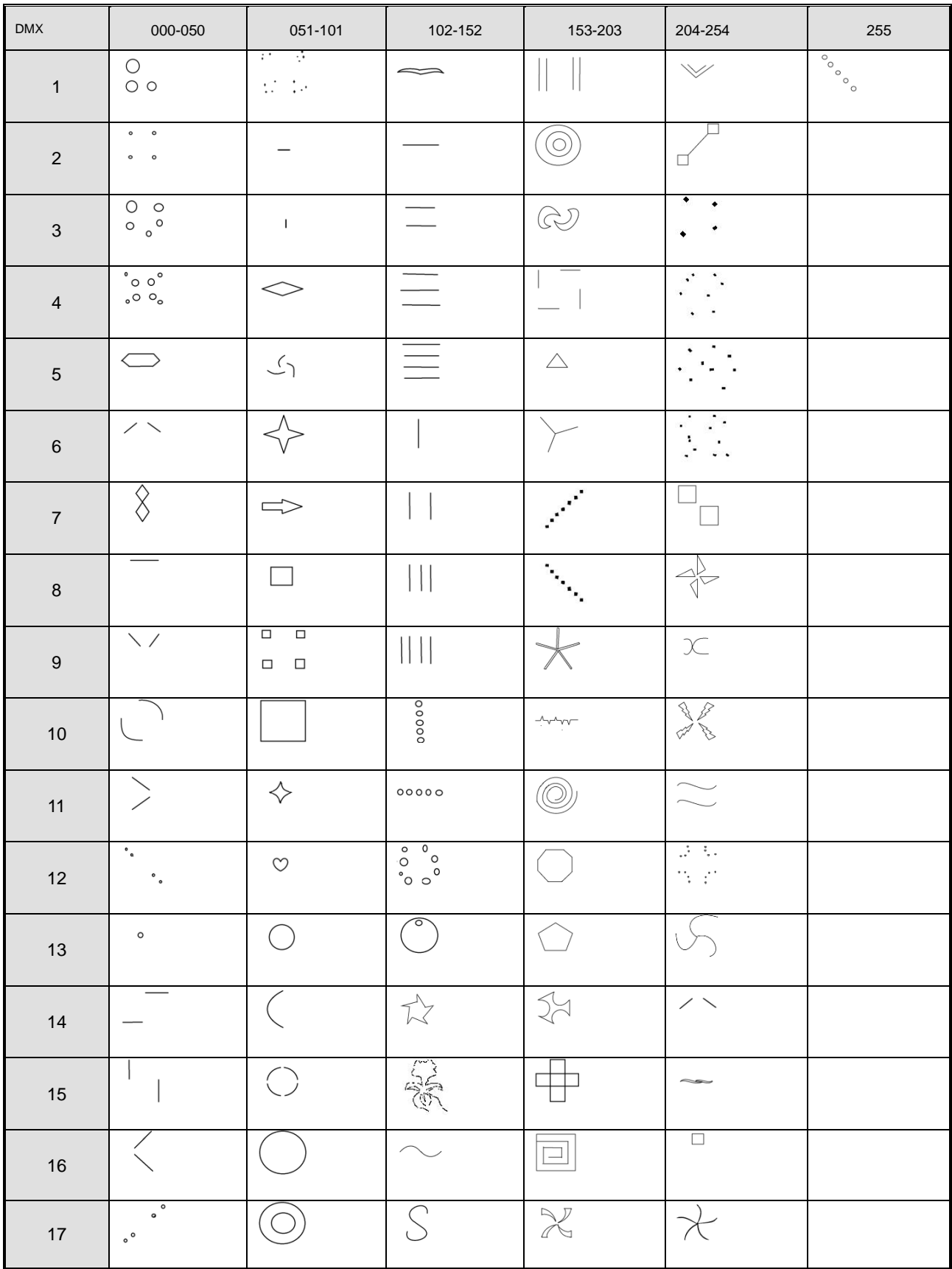

#### **6) WEITERE EINSTELLUNGEN:**

- Drücken Sie die [FUNC]-Taste, bis das Display [SETTING] anzeigt.
- Drücken Sie die [ENTER]-Taste, um Ihre Wahl zu bestätigen.
- Drücken Sie die [UP / DOWN]-Tasten, um durch die speziellen Einstellungsoptionen zu blättern.
- Drücken Sie die ENTER-Taste, um die Einstellungsoption zu bestätigen, die Sie anpassen möchten:
	- **[MIRROR]:** Drücken Sie die [UP / DOWN]-Tasten, um den gewünschten Bildumkehrmodus einzustellen. (Spiegel 1 bis 4) Dies kann z.B. bei Projektionen hinter einer transparenten Leinwand sinnvoll sein.
	- **[COLOR]:** Drücken Sie die Tasten [UP / DOWN] um die gewünschte Farboption einzustellen: [SINGLE COLOR], [DOUBLE COLOR] oder [MULTICOLOR].
	- **[SHOW SPEED]:** Drücken Sie die Tasten [UP / DOWN], um die Geschwindigkeit einzustellen, mit der die Show ablaufen soll.
	- **[VOIC SENS]:** Drücken Sie die Tasten [UP / DOWN], um die gewünschte Mikrofonempfindlichkeit einzustellen. (von 0 bis 100)
	- **[DMX CH]:** drücken Sie die Tasten [UP / DOWN], um zwischen dem 1CH- und 13CH-Modus zu wählen.
- Drücken Sie die [ENTER]-Taste, um Ihre Wahl zu bestätigen.

## WARTUNG

• Stellen Sie sicher, dass sich keine unbefugten Personen unterhalb des Geräts befinden, während es gewartet wird.

• Schalten Sie das Gerät aus, ziehen Sie den Netzstecker und warten Sie, bis es sich abgekühlt hat.

- **Während der Wartung sind folgende Punkte ganz besonders zu beachten:**
- Sämtliche Schrauben zur Installation des Geräts und zur Befestigung jedes seiner Teile müssen fest angezogen und rostfrei sein.
- Gehäuse, Befestigungsmaterialien und Aufhängungen (Decke, Balken, abgehängte Decken) dürfen keine Anzeichen von Verformung aufweisen.
- Falls die Optik sichtbar beschädigt ist (Sprünge oder tiefe Kratzer), dann müssen die entsprechenden Teile ausgetauscht werden.
- Die Netzkabel müssen stets in einwandfreiem Zustand sein und selbst bei kleinsten Beschädigungen erneuert werden.
- Zur Vermeidung von Überhitzung müssen die Kühllüfter (sofern vorhanden) und Lüftungsschlitze monatlich gereinigt werden.
- Die Reinigung der inneren und äußeren optischen Linsen bzw. Spiegel muss in regelmäßigen Abständen zur Beibehaltung einer optimalen Lichtausbeute vorgenommen werden. Die Reinigungsintervalle hängen stark von der Umgebung ab, in welcher das Gerät eingesetzt wird: feuchte, verrauchte oder besonders verschmutzte Umgebungen führen zu einer stärkeren Verschmutzung auf den Geräteoptik.
	- Mit einem weichem Tuch und gewöhnlichem Glasreiniger säubern.
	- Alle Teile stets gut abtrocknen.

**Achtung: Wir empfehlen dringend, die Reinigung des Geräteinneren nur von qualifiziertem Personal durchführen zu lassen!**

## TECHNISCHEN DATEN

Leistungsaufnahme:<br>Musikkontrol: **DMX Kanäle:** 1 oder 13 Kanäle

Laserstrahlungsklasse: Klasse 4 **Strahldivergenz:** 2 mrad<br> **MPE / NOHD:** Nicht r

**Abmessungen** (WxHxD): **Gewicht:** 5,05kg

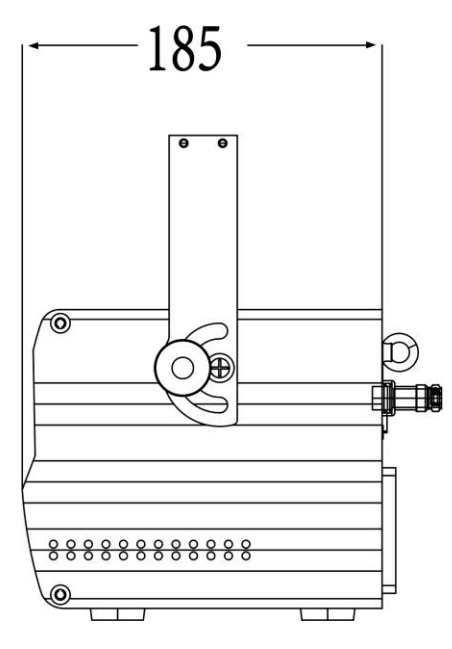

**Netzspannung:** AC 100~240V, 50/60Hz<br> **Sicherung:** 250V 1.6A träge (20mm **Sicherung:** 250V 1.6A träge (20mm Glas) **Internes Mikrofon DMX anschlüsse:** 3pin XLR männlich / weiblich **Laserleistung:** 500mW Roter CW laser (λ = 650nm) 500mW Grüner CW laser (λ = 520nm) 1000mW Blauer CW laser ( $\lambda = 450$ nm) **Laser-Scanner:** hohe Geschwindigkeit 20kHz Typ **Laserschutznorm:** EN 60825-1:2014 für Lasersicherheit Nicht relevant, der Strahl wird kontinuierlich gestreut und bewegt sich in alle Richtungen (kein stationärer Laserstrahl)

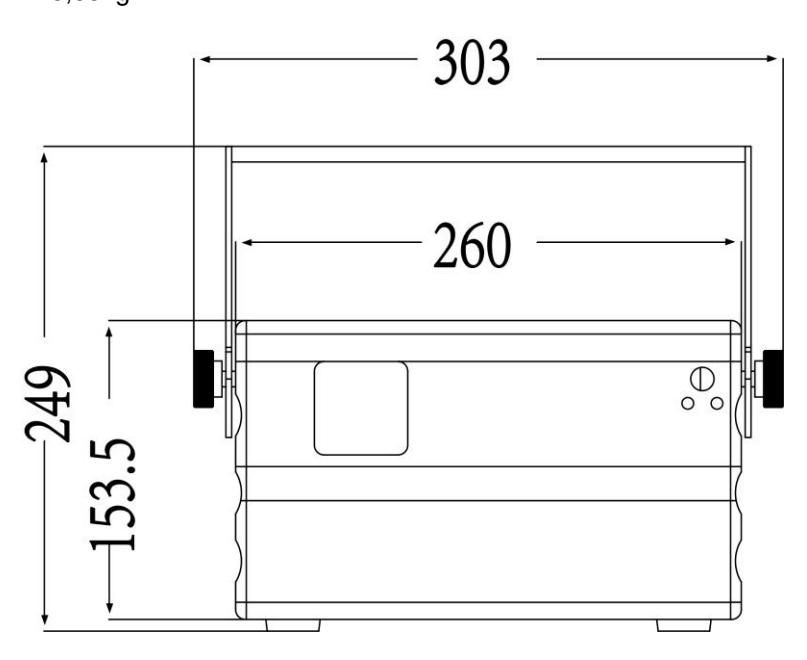

**Diese Angaben können sich ohne gesonderten Hinweis ändern Sie können sich die neueste Version dieses Benutzerhandbuches von unserer Website herunterladen: [www.briteq-lighting.com](http://www.briteq-lighting.com/)**

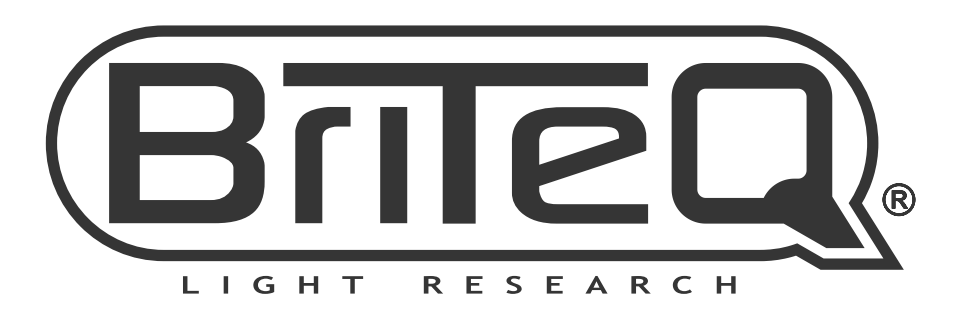

## **MAILING LIST**

EN: Subscribe today to our mailing list for the latest product news! FR: Inscrivez-vous à notre liste de distribution si vous souhaitez suivre l'actualité de nos produits! NL: Abonneer je vandaag nog op onze mailinglijst en ontvang ons laatste product nieuws! DE: Abonnieren Sie unseren Newsletter und erhalten Sie aktuelle Produktinformationen! ES: Suscríbete hoy a nuestra lista de correo para recibir las últimas noticias! PT: Inscreva-se hoje na nossa mailing list para estar a par das últimas notícias!

## **W.BRITEQ-LIGHTING.COM**

## Copyright © 2020 by BEGLEC NV

't Hofveld 2C ~ B1702 Groot-Bijgaarden ~ Belgium

Reproduction or publication of the content in any manner, without express permission of the publisher, is prohibited.